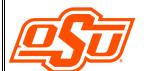

# How Do I Accept My OSU Scholarships and Financial Aid on the OSU Portal?

# **OSU Self Service System**

Go to <u>my.okstate.edu</u> and sign in using your OSU O-Key email address and password.

- If you've activated your O-Key but can't remember your password, click on the "Forgot Password?" link.
- If you haven't activated your O-Key yet, please review the information at <u>admissions.okstate.edu/information/freshmen/your-next-steps-freshmen.html</u>.
- If you still can't login with your O-Key, after following the steps above, contact the OSU IT Helpdesk at <a href="helpdesk@okstate.edu">helpdesk@okstate.edu</a> or call 405-744-4357.
- If you have questions about your awards, contact the Office of Scholarships and Financial Aid at <u>finaid@okstate.edu</u> or call 405-744-6604.

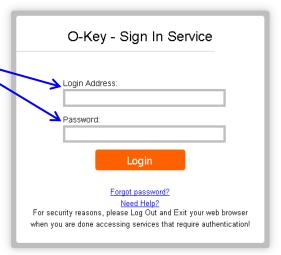

Once you login, you will see the main portal page:

Click on the "Self Service" icon.

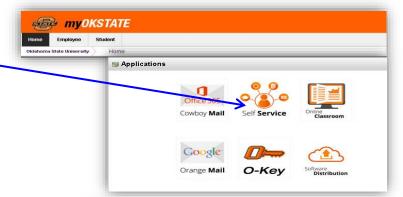

#### At the Self-Service Main Menu:

• Click on the "Financial Aid" tab.

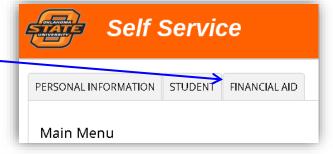

## At the Financial Aid main menu:

 Click on "Financial Aid Status" to see an overall summary of your status,

## ÓR

 click on "Award" to go directly to view and/or accept awards.

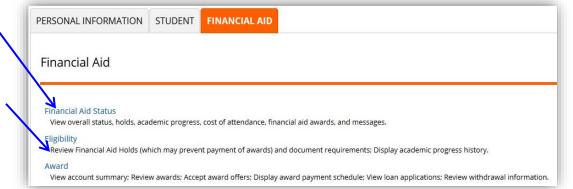

-Continued on Next Page-

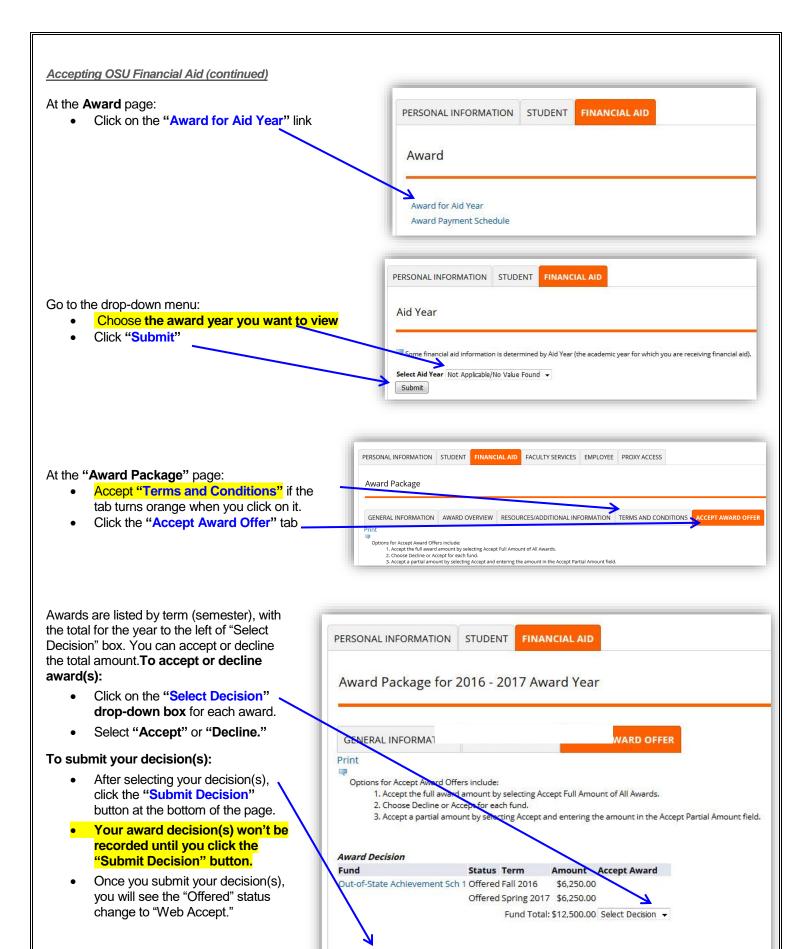

Submit Decision